# *IBM SPSS Modeler - Essentials for R*:安 装指示信息

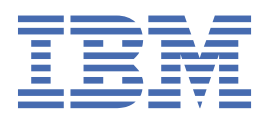

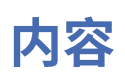

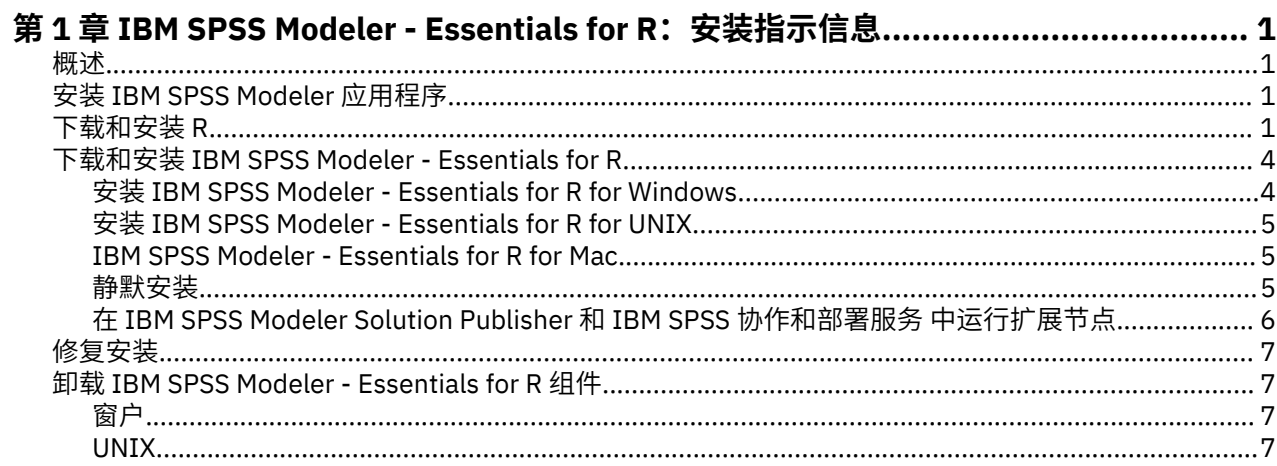

# <span id="page-4-0"></span>**第 1 章 IBM SPSS Modeler - Essentials for R:安装指示 信息**

### **概述**

本文档包含用于安装 IBM® SPSS Modeler - Essentials for R 的指示信息。

IBM SPSS Modeler - Essentials for R 为您提供所需工具,以便开始使用定制 R 脚本在 IBM SPSS Modeler 中 的扩展节点内进行模型构建和评分。 它包含 IBM SPSS Modeler 18.5.0 的 IBM SPSS Modeler - Integration Plug-in for R。

要使用 IBM SPSS Modeler 客户机中的 R 节点, 必须在本地机器上安装以下组件:

- IBM SPSS Modeler 18.5.0。有关更多信息,请参阅主题 第 1 页的『安装 IBM SPSS Modeler 应用程 序』。
- R 环境。 有关更多信息,请参阅主题 第 1 页的『下载和安装 R』。
- IBM SPSS Modeler Essentials for R。请参阅主题 第 4 页的『下载和安装 [IBM SPSS Modeler -](#page-7-0) [Essentials for R](#page-7-0)』。

要将 R 节点与 IBM SPSS Modeler Server 配合使用,必须在服务器机器上安装以下组件:

- IBM SPSS Modeler Server 18.5.0。有关更多信息,请参阅主题 第 1 页的『安装 IBM SPSS Modeler 应 用程序』。
- R 环境。 有关更多信息,请参阅主题 第 1 页的『下载和安装 R』。
- IBM SPSS Modeler Essentials for R。有关更多信息,请参阅主题 第 4 [页的『下载和安装](#page-7-0) IBM SPSS [Modeler - Essentials for R](#page-7-0)』。 安装的 IBM SPSS Modeler - Essentials for R 的比特率必须与 IBM SPSS Modeler Server 的已安装版本的比特率相同。

**注释:**

- IBM SPSS Modeler 和 IBM SPSS Modeler Server 的 IBM SPSS Modeler Essentials for R Windows 安装程 序是相同的。 例如,IBM SPSS Modeler - Essentials for R 的 64 位安装程序适用于 IBM SPSS Modeler 的 64 位版本和 IBM SPSS Modeler Server 的 64 位版本。
- 从 V18.2.2 开始,针对 Mac 不再有单独的 IBM SPSS Modeler Essentials for R 安装程序。 它是缺省 SPSS Modeler 安装的一部分,并且缺省 R\_HOME: 路径为 /Library/Frameworks/R.framework/ Resources。如果使用其他路径, 那么必须编辑位于 /Applications/IBM/SPSS/Modeler/ <version>/SPSSModeler.app/Contents/ext/bin/pasw.rstats 下的文件 config.ini,并且 更改 config.ini 以切换到 Mac 上的 \${R\_HOME} 路径。

# **安装 IBM SPSS Modeler 应用程序**

没有其他的操作系统和硬件要求。 与 IBM SPSS Modeler - Essentials for R 一同安装的组件适用于任何有效 的 IBM SPSS Modeler 许可证。

如果尚未这样做,请根据随软件一起提供的指示信息在将安装 IBM SPSS Modeler - Essentials for R 的计算 机上安装其中一个 IBM SPSS Modeler 应用程序。

**注:**如果使用的是 Windows 并且在台式计算机上安装 IBM SPSS Modeler - Essentials for R,那么也必须在 台式计算机上安装 IBM SPSS Modeler 18.5.0。 如果在服务器计算机上安装 IBM SPSS Modeler - Essentials for R,那么也必须在服务器计算机上安装 IBM SPSS Modeler Server 18.5.0。

# **下载和安装 R**

IBM SPSS Modeler - Essentials for R 的版本 18.5.0 需要安装 R。 版本 4.0.4 是唯一受支持的版本。 在将要 安装 IBM SPSS Modeler - Essentials for R 的计算机上安装 R。

#### **先决条件**

您将安装 R 必备知识 的目标计算机必须安装 X11。如果目标计算机有物理显示器,那么它很可能安装了 X11。 后续步骤描述了安装 X11 的过程(如有必要)。

- 1. 安装 X11 客户机和服务器
	- 对于使用 yum 的 Linux 分发版,请使用以下命令安装 X11 客户机和服务器软件:

```
yum groupinstall "X Window System" "Desktop" "Fonts" "General Purpose Desktop" 
yum update xorg-x11-server-Xorg
yum install xorg-x11-server-Xvfb.x86_64
```
• 对于使用 apt-get 的 Linux 分发版,请使用以下命令安装 X11 客户机和服务器软件:

```
apt-get install xorg xterm
apt-get install xsever-xorg xserver-xorg-core xserver-xorg-dev
apt-get install xvfb
```
2. 安装 OpenGL

• 对于使用 yum 的 Linux 分发版, 请使用以下命令安装 OpenGL:

yum install mesa-libGL-devel mesa-libGLU-devel libpng-devel

• 对于使用 apt-get 的 Linux 分发版, 请使用以下命令安装 OpenGL:

apt-get install libgl1-mesa-glx libgl1-mesa-dev libglu1-mesa libglu1-mesa-dev

- 3. 启动 Xvfb。 有关更多信息,请参阅<http://www.x.org/archive/X11R7.6/doc/man/man1/Xvfb.1.xhtml>。
- 4. 设置 *DISPLAY* 环境变量。 *DISPLAY* 变量的一般格式为:

export DISPLAY=<Hostname>:<D>.<S>

In the preceding statement, <Hostname> 是用于托管 X 显示服务器的计算机的名称。 要指定 localhost,请省略 <Hostname> 的值。 <D> 是 Xvfb 实例的显示器编号。 <S> 是屏幕编号,通常为 0。

**注:** *DISPLAY* 环境变量必须在您启动 IBM SPSS Modeler 服务器之前进行设置。

5. 建议的 R 版本为 4.0.4。 请注意, 已除去较旧版本的 R 随附的 zlib、bzip2、xz 和 pcre 版本。 因此, 如 果选择从源安装 R,那么必须安装从属程序包 zlib、bzip2、xz、pcre 和 curl。 您还必须设置共享库路 径,方法是针对运行 R 或 /usr/local/lib/etc/ld.so.conf 的用户将以下行添加 到 .bash\_profile。

export LD\_LIBRARY\_PATH=/usr/local/lib:\$LD\_LIBRARY\_PATH

有关更多信息,请参阅《*R* 安装和管理手册》,网址为:<https://www.r-project.org/>。

- 对于使用 yum 的 Linux 分发版, 请使用以下命令安装程序包:
	- yum install zlib zlib-devel
	- yum install bzip2 bzip2-devel
	- yum install xz xz-devel
	- yum install pcre pcre-devel
	- yum install libcurl libcurl-devel
- 对于使用 apt-get 的 Linux 分发版, 请使用以下命令安装程序包:
	- apt-get install zlib1g zlib1g-dev
	- apt-get install bzip2 bzip2-dev libbz2-dev
	- apt-get install liblzma-dev
	- apt-get install libpcre3 libpcre3-dev

请注意,对于 libcurl,您可以安装以下一项:

- apt-get install libcurl4-openssl-dev
- apt-get install libcurl4-gnutls-dev
- apt-get install libcurl4-nss-dev

除了安装 X11,我们还建议在安装 R 之前安装 tcl/tk。

#### **通过软件包管理器安装 R**

您的分发版存储库可能包含 R。 如果是这样,您可以使用发行版的标准程序包管理器(例如 RPM Package Manager 或 Synaptic Package Manager)来安装 R。

- 对于使用 yum 的 Linux 分发版,可以使用 yum \_install R安装 R。
- 对于使用 apt-get 的 Linux 分发版, 您可以通过以下命令安装 R:

apt-get install r-base=<Version> r-base-core=<Version> r-base-dev=<Version>

其中 <Version> 是版本名称。 请注意,您可能需要更新文件 /etc/apt/source.list 以添加新源。

#### **从源构建和安装 R**

可从<ftp://ftp.stat.math.ethz.ch/Software/CRAN/src/base/R-3/> 获取 R 的源。

1. 创建临时目录,您将在其中解压缩并解包 R 源。 例如,在命令提示符处输入:

mkdir ~/Rsource

- 2. 下载用于构建 R 的源代码(例如,*R-4.0.4.tar.gz*),并将其保存到临时目录。
- 3. 切换至临时目录。 例如,在命令提示符处输入:

```
cd ~/Rsource
```
4. 将 R 源解压缩并解包至临时目录。 例如,在命令提示符处输入:

tar xzf R-4.0.4.tar.gz

5. 切换至源目录。 例如,在命令提示符处输入:

cd R-4.0.4

**注:** 要将 R 安装至缺省目录,必须以 root 用户的身份运行以下步骤,为此,要么以 root 用户身份登录, 要么使用 sudo 命令。 建议在继续配置、构建和安装 R 之前阅读 *doc/html/R-admin.html*(位于将 R 源 代码解压缩到的目录下)中的信息。

6. 运行以下命令, 以指定必需的编译器设置(请参阅 PowerLinux 的特殊设置):

export CC="gcc -m64" export CXXFLAGS="-m64 -O2 -g" export FFLAGS="-m64 -O2 -g" export FCFLAGS="-m64 -O2 -g" export LDFLAGS="-L/usr/local/lib64" export LIBnn=lib

PowerLinux 设置:

```
export CC="<XLC_PATH>/bin/xlc_r -q64"
export CFLAGS="-g -O2 -qstrict -qfloat=nomaf:fenv"
export F77="<XLF_PATH>/xlf_r -q64"
export FFLAGS="-g -O3 -qstrict -qfloat=nomaf:fenv -qextname"
export CXX="<XLC_PATH>/bin/xlC_r -q64"
export CPICFLAGS=-qpic
export CXXPICFLAGS=-qpic
export FPICFLAGS=-qpic
export SHLIB_LDFLAGS=-qmkshrobj
export SHLIB_CXXLDFLAGS=-G
export FC="<XLF_PATH>/xlf_r -q64"
export FCFLAGS="-g -O3 -qstrict -qfloat=nomaf:fenv -qextname"
export FCPICFLAGS=-qpic
export CXX1XSTD=-qlanglvl=extended0x
```
<span id="page-7-0"></span>其中 <XLC\_PATH> 和 <XLF\_PATH> 分别是 IBM XL C/C++ for Linux 和 IBM XL Fortran for Linux 的位 置。

如果在 PowerLinux P8LE 服务器(Ubuntu 或 RedHat)上安装 R, 那么必须安装 XL C/C++ 编译器和 XL Fortran 编译器(V.16.1.1.12 或更高版本)。

另外, 对于 PowerLinux, 运行以下命令:

```
xlf -qpreprocess -qnoobject -d src/modules/lapack/dlapack.f
mv -f Fdlapack.f src/modules/lapack/dlapack.f
xlf -qpreprocess -qnoobject -d src/extra/blas/blas.f
mv -f Fblas.f src/extra/blas/blas.f
```
7. 配置、构建并安装 R。 请确保使用 - -enable-R-shlib 和 - -with-x 自变量来配置 R。 例如,在命令 提示符处输入以下内容(请参阅 PowerLinux 的特殊设置):

./configure --enable-R-shlib --with-x && make && make install

PowerLinux 设置:

./configure --enable-R-shlib --with-x --with-readline=no --disable-openmp&& gmake && gmake install

有关在 IBM z Systems 上构建 R 的详细信息,请参阅 [https://github.com/linux-on-ibm-z/docs/wiki/](https://github.com/linux-on-ibm-z/docs/wiki/Building-R) [Building-R](https://github.com/linux-on-ibm-z/docs/wiki/Building-R)。

**注:** readline 条目是可选的,具体取决于系统的配置方式。

### **下载和安装 IBM SPSS Modeler - Essentials for R**

确保使用与您计算机上 IBM SPSS Modeler 版本兼容的 IBM SPSS Modeler - Essentials for R 版本。 在 IBM SPSS Modeler 的主版本(例如 V.18.0)中, 必须使用具有相同主版本的 IBM SPSS Modeler - Essentials for R 版本。

对于在分布式模式中工作的用户(使用 IBM SPSS Modeler Server),请在服务器计算机上安装 IBM SPSS Modeler - Essentials for R。

登录到 Passport Advantage 并下载 IBM SPSS Modeler - Essentials for R V18.5.0。 确保下载对应于您的 IBM SPSS Modeler 应用程序所在操作系统的正确的 IBM SPSS Modeler - Essentials for R 版本。

提示: 安装 IBM SPSS Modeler - Essentials for R 之后, 如果您需要知道安装的版本, 那么可以在 R 控制台中 运行以下命令。

packageVersion("ibmspsscf92")

#### **安装 IBM SPSS Modeler - Essentials for R for Windows**

#### **Windows Vista、Windows 7 或 Windows Server 2008**

您必须以管理员身份运行安装程序:

- 1. 使用 Windows Explorer, 浏览到您下载文件的文件夹。
- 2. 右键单击已下载的文件,选择**以管理员身份运行**。
- 3. 根据屏幕上显示的指示信息进行操作。

#### **推送安装**

除了上面描述的手动安装外,您还可以将安装推送到 Windows 计算机。 这对于需要安装到多个最终用户的 网络管理员最为有用。 以下为推送安装的命令行形式:

<installer\_name> -i silent

<span id="page-8-0"></span>在此处, <installer\_name> 是 IBM SPSS Modeler - Essentials for R 的安装程序文件的名称,例如: SPSS\_Modeler\_REssentials\_<version>\_win64.exe 。

#### **增大内存限制**

在 Windows 下,R 对可供 R 可执行会话使用的总内存分配施加了限制。 此限制将对嵌入式 R 进程 r\_start.exe 进行限制。

如果需要,您可以修改数字值以增加内存限制;要执行此操作,请在 C:\Program Files\IBM\SPSS\Modeler\<version>\ext\bin\pasw.rstats\config.ini 文件的末尾添加一个 选项。例如, 将限制增大为 4096Mb:

Max Men Size=4096

#### **安装 IBM SPSS Modeler - Essentials for R for UNIX**

- 1. 启动终端应用程序。
- 2. 更改为您下载 IBM SPSS Modeler Essentials for R 的目录。 在命令提示符处键入:
	- ./<<filename>>

其中 << filename>> 是下载的文件的名称。 必须确保在尝试运行命令之前, 此文件具有执行许可权。

**注:** 您必须以 root 用户的身份运行以上命令,为此,要么以 root 用户身份登录,要么(如果使用非 root 身份进行安装)使用 sudo 命令,并具有对 <SPSS Modeler installation directory>/ext/bin 和 <USER\_R\_HOME> 的写许可权。 另外,需要在安装 IBM SPSS Modeler - Essentials for R 之前安装 gcc 和 gfortran 编译器。

3. 根据屏幕上显示的指示信息进行操作。 在提示 R 的位置时,您可以通过从 T 提示符运行 R .home () 来获 取 R 主目录。

注: 要确保 SPSS Modeler 可以成功启动 R, 请将 libR.so 需要的库搜索路径导出到 SPSS Modeler Server 安装目录中 modelersry.sh 文件中的 DLLIBPATH 变量。 要杳找所引用的所有 libR.so 库, 请使用命令 **ldd <R\_HOME>/lib/libR.so**。

#### **IBM SPSS Modeler - Essentials for R for Mac**

从 V18.2.2 开始,针对 Mac 不再有单独的 IBM SPSS Modeler - Essentials for R 安装程序。 它是缺省 SPSS Modeler 安装的一部分,并且缺省 R\_HOME: 路径为 /Library/Frameworks/R.framework/ Resources。 如果使用其他路径,那么必须编辑位于 /Applications/IBM/SPSS/Modeler/ <version>/SPSSModeler.app/Contents/ext/bin/pasw.rstats 下的文件 config.ini,并且更 改 config.ini 以切换到 Mac 上的 \${R\_HOME} 路径。

#### **静默安装**

作为先前描述的手动安装操作的替代方法,您还可以运行静默安装。 这对于需要安装到多个最终用户的网络 管理员最为有用。 要运行静默安装,请执行下列操作:

- 1. 启动终端应用程序。
- 2. 更改为您下载 IBM SPSS Modeler Essentials for R 的目录。
- 3. 使用文本编辑器创建名为 install.properties 的响应文件。
- 4. 将下列属性和相关值添加到响应文件中:

 USER\_INSTALL\_DIR=<R 4.0.4 home directory> FRONTEND\_INSTALL\_DIR=<IBM SPSS Modeler location>/ext/bin <span id="page-9-0"></span>其中 <R 4.0.4 home directory> 是 R 4.0.4 的安装位置, <IBM SPSS Modeler location> 是 IBM SPSS Modeler 的安装位置。 例如, 在 UNIX 上:

 USER\_INSTALL\_DIR=/usr/local/lib/R FRONTEND\_INSTALL\_DIR=/usr/IBM/SPSS/ModelerServer/19/ext/bin

例如,在 Windows 上:

```
 USER_INSTALL_DIR=C:\\Program Files\\R\\R-4.0.4
       FRONTEND_INSTALL_DIR=C:\\Program Files\\IBM\\SPSS\\Modeler\\18.5.0\
\ext\\bin
```
- 5. 将 install.properties 保存到包含 IBM SPSS Modeler Essentials for R 的 .bin 文件目录,并切换 到该目录。
- 6. 在 UNIX 上,使用以下命令运行安装程序:

./<installer\_name> -i silent

其中 <installer name> 是 IBM SPSS Modeler - Essentials for R 的 .bin 文件的名称。 注意: 您必须 以 root 用户的身份运行以上命令,为此,要么以 root 用户身份登录,要么使用 sudo 命令。

在 Windows 上,使用以下命令运行安装程序:

<installer\_name> -i silent

其中 <installer\_name> 是 IBM SPSS Modeler - Essentials for R 的安装程序文件的名称, 例如 SPSS\_Modeler\_REssentials\_<version>\_win32.exe 。

另外, 在 UNIX 上, 您可以使用以下命令运行安装程序:

./<installer\_name> -f <Response file location>

在 Windows 上,您可以使用以下命令运行安装程序:

<installer\_name> -f <Response file location>

在这两种情况下,<Response file location> 都是指响应文件的文件路径。 如果您使用此替代命 令,那么必须将以下属性添加到响应文件中:

INSTALLER\_UI=[swing | console | silent]

**注:** 要使用 install.properties 以外的另一个响应文件,请在 UNIX 上使用以下命令运行安装程序:

./<installer name> -i silent -f <response file name>

在 Windows 上,使用以下命令运行安装程序:

<installer\_name> -i silent -f <response file name>

#### **在 IBM SPSS Modeler Solution Publisher 和 IBM SPSS 协作和部署服务 中运行 扩展节点**

如果您计划在 SPSS Modeler Solution Publisher 中运行扩展节点(以前为 R 节点),并在 IBM SPSS 协作和 部署服务 服务器上运行 评分服务,那么必须使用 SPSS Modeler Solution Publisher 和 IBM SPSS 协作和部 署服务 服务器安装 IBM SPSS Modeler - Essentials for R 和 R 环境。

#### <span id="page-10-0"></span>**运行扩展节点(扩展导出节点、扩展输出节点、扩展模型节点、扩展转换节点和扩展导入 节点)**

- 1. 要使扩展节点与 SPSS Modeler Solution Publisher 配合工作,请将 IBM SPSS Modeler Essentials for R 和 R 环境安装在与 IBM SPSS 协作和部署服务 服务器相同的机器上。 在安装 IBM SPSS Modeler - Essentials for R 期间, 指向 R 环境安装目录和 SPSS Modeler Solution Publisher 安装目录。
- 2. 要在 IBM SPSS 协作和部署服务 服务器上运行 评分服务, 您还必须将 IBM SPSS Modeler Essentials for R 和 R 环境安装在与 IBM SPSS 协作和部署服务 服务器相同的机器上。 在安装 IBM SPSS Modeler - Essentials for R 期间,指向 R 环境安装目录和 IBM SPSS 协作和部署服务 服务器安装目录下的本地 IBM SPSS Modeler Server 位置。
- 3. 对于 CDB 中的 R 节点执行, 在按先前步骤中所述设置环境后, 还必须设置环境变量, 如下所示:
	- a. 在 IBM SPSS 协作和部署服务 服务器机器和 IBM SPSS Modeler 客户机机器上,创建一个**系统**变量, 此变量称为 **IBM\_SPSS\_MODELER\_EXTENSION\_PATH**,指向包含 R CDB 节点 .cfd 和 .cfe 文件 的文件夹。
	- b. 确保 IBM SPSS 协作和部署服务 服务器和 IBM SPSS Modeler 客户机均可访问此路径。
	- c. 重新启动 IBM SPSS 协作和部署服务 服务器和 IBM SPSS Modeler 客户机。

**注:** 要确保 R 成功启动,请将 libR.so 需要的库搜索路径导出到 IBM SPSS Modeler Solution Publisher 安 装目录中 modelersrv.sh 文件中的 DLLIBPATH 变量。 要查找所引用的所有 libR.so 库, 请使用命令 **ldd <R\_HOME>/lib/libR.so**。

## **修复安装**

如果在卸载 IBM SPSS Modeler 18.5.0 应用程序或 R 环境之后重新安装,那么还必须卸载 IBM SPSS Modeler - Essentials for R 的 V18.5.0, 然后重新安装。

### **卸载 IBM SPSS Modeler - Essentials for R 组件**

#### **窗户**

移除下列文件夹和文件:

- ibmspsscf84 from <R 4.0.x home directory>\\library
- config.ini from <IBM SPSS Modeler location>\\ext\\bin\\pasw.rstats
- embeded.dll from <IBM SPSS Modeler location>\\ext\\bin\\pasw.rstats

#### **UNIX**

移除下列文件夹和文件:

- <R home directory>/library 中的 ibmspsscf84
- <IBM SPSS Modeler location>/ext/bin/pasw.rstats 中的 config.ini
- <IBM SPSS Modeler location>/ext/bin/pasw.rstats 中的 libembeded.so

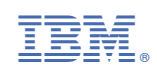